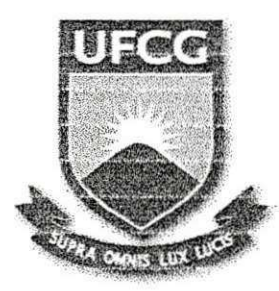

**UFCG - UNIVERSIDADE FEDERAL DE CAMPINA GRANDE CEE I - CENTR O D E ENGENHARIA ELETRIC A E INFORMATICA UAS C - UNIDADE ACADEMIC A D E SISTEMA S E COMPUTAQAO C C C - CURS O D E CIENCIA DA COMPUTAQAO** 

## **RELATÓRIO FINAL DE ESTÁGIO**

Estágio Integrado - Fábrica de Componentes da Politec (FC-CG)

Bruno Correia da Nóbrega Queiroz **zykliwa** za zamenia za zamenia za zamenia za zamenia za zamenia za zamenia za za **Orientador Academico** 

Fabricio Vale de Azevedo Guerra **Orientador Técnico** 

Anne Caroline Oliveira Rocha **Estagi&ria** 

**Campina Grande - Paraiba Maio - 2006** 

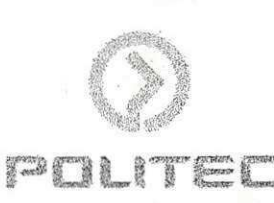

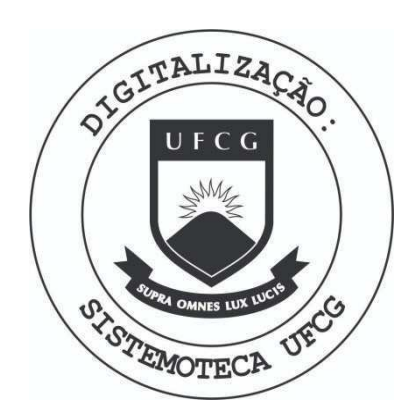

Biblioteca Setorial do CDSA. Maio de 2021.

Sumé - PB

## **FOLHA DE ASSiNATURAS**

**Bruno Correia da Nóbrega Queiroz** Orientador Academico

**CONTRACTOR** 

<u> La Branco de Los Albanas de La Branco de E</u>stado

**Fabricio Vale de Azevedo Guerra**  Orientador Técnico

## **Camilo de Lelis Gondim Medeiros**  Coordenador da disciplina de Estagio Supervisionado no UASC/UFCG

# BANCA EXAMINADORA

**Bruno Correia da Nobrega Queiroz**  Chefe do Departamento / UASC / UFCG

> **Joseluce de Farias Cunha**  Professora / UASC / UFCG

> **José Antão Beltrão Moura** Professor/UASC/UFCG

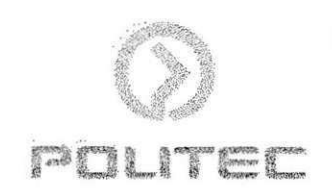

O presente relatorio descreve as atividades e os resultados de um estagio integrado, desenvolvido na Politec (Fábrica de Componentes) de Campina Grande-PB. O estágio tem como objetivo principal a conversão do sistema de leilões e licitações públicas e-Compras da empresa M2M Digital, que atualmente utiliza a plataforma proprietaria ASP, para a plataforma Java utilizando a tecnologia J2EE.

Este relatório encontra-se estruturado em cinco seções, da seguinte forma:

A Seção I apresenta as informações referentes à EMPRESA POLITEC, local onde o estágio foi realizado, assim como as informações a respeito do hardware e do software utilizado no desenvolvimento o sistema.

Na Seção II é apresentada uma introdução geral do trabalho, incluindo a motivação e relevância, seguida da caracterização dos problemas a solucionar na implementação do sistema e-Compras da M2M Digital.

A Seção III aborda as atividades desenvolvidas para a implementação do sistema e-Compras, que consiste em iniciação, elaboração, construção e transição.

Na Seção IV, são relatadas as Considerações Finais relativas ao alcance dos objetivos do trabalho.

Posteriormente, são apresentadas as Referências das obras e artigos que deram suporte te6rico ao trabalho apresentado.

E por fim, apresenta-se o Apêndice seguido dos Anexos.

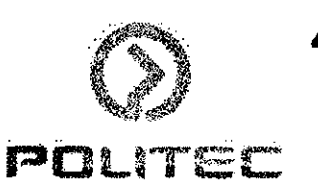

O estagio integrado aconteceu no periodo entre fevereiro e maio de 2006, foi realizado na Politec de Campina Grande e consistiu no desenvolvimento de um sistema de leilões e licitações publicas, e-Compras, da empresa M2M Digital, implementado na plataforma Java utilizando a tecnologia J2EE.

O projeto arquitetural do sistema foi baseado no design pattern MVC e sua implementação foi feita utilizando principalmente os frameworks Struts e Hibernate para controle da persistência dos dados.

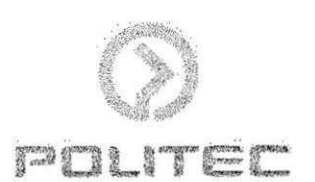

# SUMÁRIO **zystalici za zastateľkiem pozyklade**

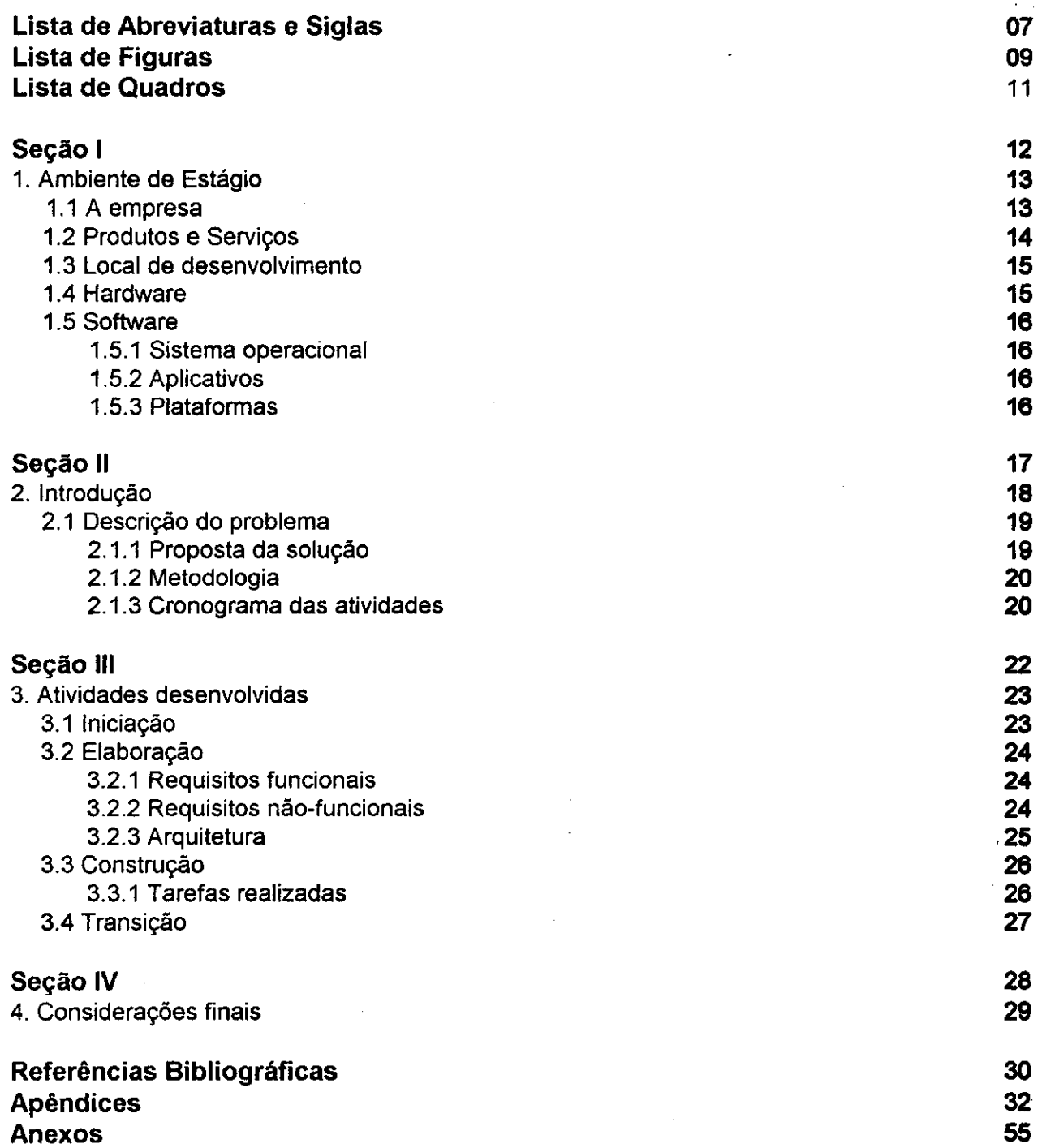

an an aman sa dheasannacha an saolannacha an ais an air bha an ainmeile.<br>Bha tha tha tha ainm an ainm an ainm an ainm an ainm an ainm an ainm an ainm an ainm an ainm an ainm an ainm

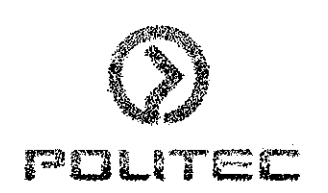

 $\bf 6$ 

Ajax: Asyncronous Javascript And XML - é o uso sistemático de Javascript e XML para tornar o navegador mais interativo com o usuário, utilizando-se de solicitações assíncronas de informações.

ASP: Active Server Pages - tecnologia desenvolvida pela Microsoft que faz parte da plataforma .Net. Sao paginas web que possuem conteudo dinamico, podendo fazer acessos as informações contidas no servidor. Concorrente direta da tecnologia JSP da Sun Microsystems.

**CMMI:** Capacibility Maturity Modelo Integration - e urn processo de qualidade de desenvolvimento de software reconhecido mundialmente, de forma a gerar visibilidade em ambitos nacional e internacional. O nível máximo que uma empresa pode atingir no CMMI é o 5.

**CVS:** Concurrent Versions System - Sistema de versao de codigo concorrente, fen-amenta capaz de controlar as alterações nos arquivos de um projeto de maneira organizada preservando a manutenabilidade do código.

DAO: Data Access Object - Padrão de projeto de software onde uma entidade fica responsável pelo acesso ao banco de dados tornando isso transparente às demais camadas do software.

**EJB: Enterprise Java Bean.** 

**FC-CG:** Fabrica de Componentes de Campina Grande.

**ISO 9001:** A série ISO 9000 é um conjunto de normas que formam um modelo de gestão da qualidade para organizações que podem, se desejarem, certificar seus sistemas de gestão através de organismos de certificação.

**I18N: Padrão de internacionalização.** 

JavaScript: JavaScript é uma linguagem de programação criada pela Netscape - em 1995.

JSP: Java Server Pages - tecnologia desenvolvida pela Sun Microsystems de natureza aberta, que faz parte da plataforma J2EE. São páginas web que possuem conteúdo dinâmico, podendo fazer acessos às informações contidas no servidor. Concorrente direta da tecnologia Asp da Microsoft.

J2EE: Java 2 Enterprise Edition - Plataforma de desenvolvimento de software desenvolvida pela Sun Microsystems de natureza aberta e voltada para o ambiente web. £ a concorrente direta da plataforma .Net da Microsoft.

**MVC: Model View Controller - Padrão de projeto arquitetural de software que proporciona** 

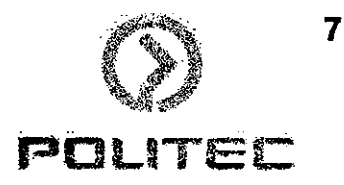

separação e modularização das camadas de interface gráfica (View), lógica de negócios (Model) e fluxo de informações (Controller).

M2M: A M2M Digital é uma empresa de Tecnologia e Serviços para a área de Gestão de Compras.

**REsp**: Repositório de Especificações - Ferramenta de análise, desenvolvimento e testes de software desenvolvida pela Fabrica de Software de Campina Grande.

**RUP:** Rational Unified Process - Processo de desenvolvimento de software baseado no RUP, Rational Unified Process, da Rational. O UP é um processo de desenvolvimento dito pesado por conter muitas etapas de documentação.

SGBD: Um Sistema Gerenciador de Banco de Dados, é o conjunto de programas (softwares) que compoe a camada responsavel pelo armazenamento, e recuperacao dos dados no Sistema de Informação. O objetivo principal é retirar da camada da Aplicação a responsabilidade dessas tarefas provendo um ambiente mais seguro, mais fácil de manter-se e mais confiavel.

TO: Transfer Object - Padrão de projeto de software em que uma entidade é representada por um objeto que é transferido entre as camadas do software, desde a camada de persistência até a de apresentação.

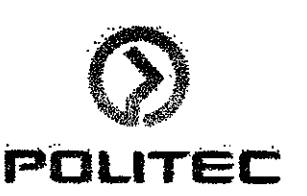

## **LISTA DE FIGURAS**

**Figura 01**: Empresa M2M Digital Figura 02: Estrutura das células internas da Politec - CG **Figura 03:** Etapas do processo de desenvolvimento iterative **Figura 04:** Projeto Arquitetural. **Figura 05:** Etapas do processo de desenvolvimento iterative **Figura 06:** Projeto Arquitetural. **Figura 07:** Tela inicial do Resp. Figura 08: Criação do TO (Transfer Object) Figura 09: criação dos métodos da lógica. Figura 10: Regras de Negócio. **Figura 11**: Constantes do sistema, referentes as mensagens. Figura 12: Criação dos forwards para as páginas. Figura 13: Criação dos ActionMethods. Figura 14: Construção das páginas. Figura 15: Repositório para a tabela referente ao caso de uso. **Figura 16:** Os atributos do caso de uso. Figura 17: Gerar camada de apresentação através do REsp. Figura 18: Barra de progresso da geração do código. **Figura 19:** Classe RequisitosLicitacaoAction gerada pelo REsp. **Figura 20:** Areas editaveis. **Figura 21**: Pagina do fluxo principal. Figura 22: Página de cadastro. **Figura 23:** Mensagem de sucesso. **Figura 24:** Verifica os atributos do plugin.

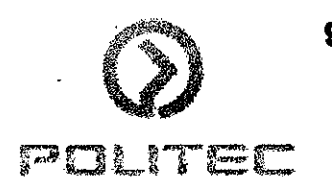

**Figura 25: Aba Runtime.** 

**Figura 26:** Aba Build configuration.

**Figura 27:** Gerar o plugin.

Figura 28: Locais de gravação do plugin.

 $10$ POLITED

## **LISTA DE QUADROS**

Quadro 01: Cronograma de Atividades

**Quadro 02:** Requisitos Funcionais

Quadro 03: Requisitos Não-Funcionais

**Quadro 04:** Treinamento do REsp

**Quadro 05:** Desenvolvimento do Caso de Uso Fabricante

**Quadro 06:** Desenvolvimento do Caso de Uso Transportadora

**Quadro 07:** Desenvolvimento do Caso de Uso Taxa

Quadro 08: Desenvolvimento do Caso de Uso Requisito de Licitação

Quadro 09: Desenvolvimento do Caso de Uso Composição

Quadro 10: Desenvolvimento do Caso de Uso Observação

**Quadro 11**: Desenvolvimento do Caso de Uso Contatos

**Quadro 12:** Periodo de desenvolvimento do Treinamento do REsp

**Quadro 13:** Periodo de desenvolvimento do Caso de Uso Fabricante

**Quadro 14:** Periodo de desenvolvimento do Caso de Uso Transportadora

**Quadro 15:** Periodo de desenvolvimento do Caso de Uso Taxa

Quadro 16: Período de desenvolvimento do Caso de Uso Requisito de Licitação

Quadro 17: Período de desenvolvimento do Caso de Uso Composição

Quadro 18: Período de desenvolvimento do Caso de Uso Observação

**Quadro 19:** Periodo de desenvolvimento do Caso de Uso Contatos

**Quadro 20:** Requisitos funcionais

Quadro 21: Requisitos não-funcionais

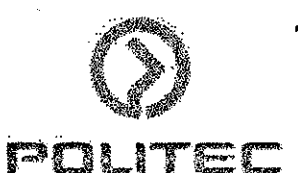

# SEÇÃO I

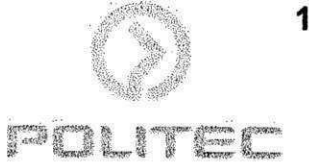

## 1. AMBIENTE DE ESTÁGIO

## **1.1 A Empresa**

A Politec [2] foi constituída em 1970, em Goiânia – GO, tendo como objetivo a prestacão de servicos em processamento de dados, na forma de bureau de servicos, para folha de pagamentos, contabilidade, faturamento, controle de estoque de mercadorias, etc.

Chegou a ter em seu cadastro cerca de 1.000 clientes e uma infra-estrutura instalada de cinco computadores de grande porte, distribufdos entre Goiania e Brasilia.

Com o tempo surgem demandas para outros tipos de servico em decorrencia de tecnologias emergentes. Sao desenvolvidos hardwares mais potentes, microprocessadores mais velozes e os protocolos de comunicação passam a ser mais consistentes. Surgem padrões de mercado para diversas ferramentas de desenvolvimento e a padronizacao de componentes de hardware. Vão surgindo metodologias estruturadas para desenvolvimento de sistemas, modelagem de dados, orientação a objetos, etc. O mercado continuamente passa por transformações em razão das novas tecnologias.

Com as novas modalidades de administrar os recursos humanos praticados pelas empresas e órgãos governamentais, surge a possibilidade de alocar técnicos para trabalhar nessas organizações, sem vínculo empregatício com as mesmas.

Com base no "know-how" adquirido, após diversos projetos e serviços executados, a empresa passou a atender um maior número de clientes, independente do seu porte e localização, oferecendo serviços com mais tecnologia agregada. A Politec também investiu e adotou uma nova estrutura organizacional, a partir de sua adesão ao processo da Qualidade Total (certificação com base nas normas da família ISO 9001). Com isso, a Politec colocou-se em condições de satisfazer às exigências crescentes de organizações que estabelecem a certificação ISO 9000 como condição para contratação de serviços.

Com o passar dos anos a Politec expandiu-se, sendo hoje uma das grandes empresas privada de serviços de Tecnologia da Informação do Brasil, destacando-se no desenvolvimento, manutencao e producao de sistemas de alta tecnologia. Sediada em Brasilia, a Politec mantem escritórios e Fábricas em várias cidades do país como: São Paulo, Rio de Janeiro, Salvador, Aracaju, Belo Horizonte, Curitiba, Goiania, Joao Pessoa, Campina Grande, Florianbpolis, Recife, Taquaritinga, Fortaleza e entre outras. A Politec de Campina Grande, denominada Fabrica de

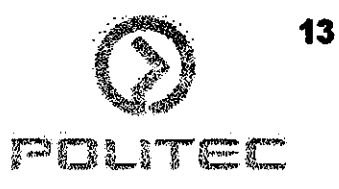

Componentes, foi inaugurada em julho de 2005. A Politec tem ainda escritórios fora do país localizado em Reston, VA - EUA e Toquio - Japao cumprindo assim um papel fundamental na conexão entre a Politec e seus parceiros internacionais, provendo solucões também para o mercado Internacional.

A Politec tem hoje mais de 6.000 funcionários atualizados em seus ambientes de trabalho, tern muitos clientes de renome e importancia como: Eletronorte, CHESF, Natura, Ministerio da Justica - MT, Empresa Brasileira de correios e Telégrafos, Caixa Econômica Federal, Banco Real, Bando do Brasil, entre muitos outros, principalmente dos setores publicos brasileiros.

Neste ano de 2006, a Politec conquistou o selo de maturidade CMMI 5 (Capacibility Maturity Modelo Integration), que qualifica o servico de engenharia de software das empresas. A conquista do nível máximo do CMMI é resultado dos investimentos constantes que a empresa tem feito em qualidade, diminuição do retrabalho e qualificação pessoal através de treinamentos, para promover melhoria nos serviços oferecidos ao Brasil e ao exterior.

## **1.2 Produtos e Servigos**

Os produtos e serviços que a Politec desenvolve são:

- **Servigos de desenvolvimento de software:** para ambientes de servidor/cliente ou baseado na Web.
- **Servigos de Manutencao de Sistemas:** mesmo apos sua construgao, os sistemas requerem monitoramento contínuo para serem adaptados às mudanças dos ambientes de negócio. Tipicamente, 70% dos orcamentos de TI das corporacões são destinados a melhorias constantes, upgrades, soluções para problemas e suporte técnico para sistemas usados, demonstrando a importância da manutenção de sistemas em todo o ciclo de vida.
- **Outsourcing:** para se manterem atualizadas na evolução tecnológica e enfrentarem o aumento da competitividade, as organizações modernas procuram cada vez mais direcionar seus recursos para atividades de fins especificos, enquanto transferem outras atividades para companhias parceiras.
- **Servicos help desk:** sao construidos sob os parameiros do cliente, apoiados por um ponto único de contato para o diagnóstico e solução dos problemas do usuário com o hardware e aplicativos adequados para o negócio.

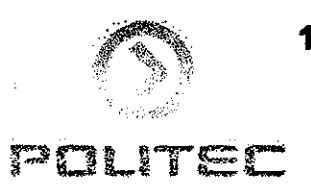

## **1.3 Local de Desenvolvimento**

O estagio foi desenvolvido no Laboratorio de Desenvolvimento da Fabrica de Componentes da Politec de Campina Grande - PB. O laboratorio localiza-se no segundo andar do prédio situado à Rua Antenor Navarro, Prata, Cep. 58.101-320. Campina Grande - PB.

O laboratório é dividido em 4 células, onde cada célula possui um Líder, que possui o cargo de Senior e 6 desenvolvedores, sendo 1 Pleno e os outros Juniores, conforme observado na Figura 02.

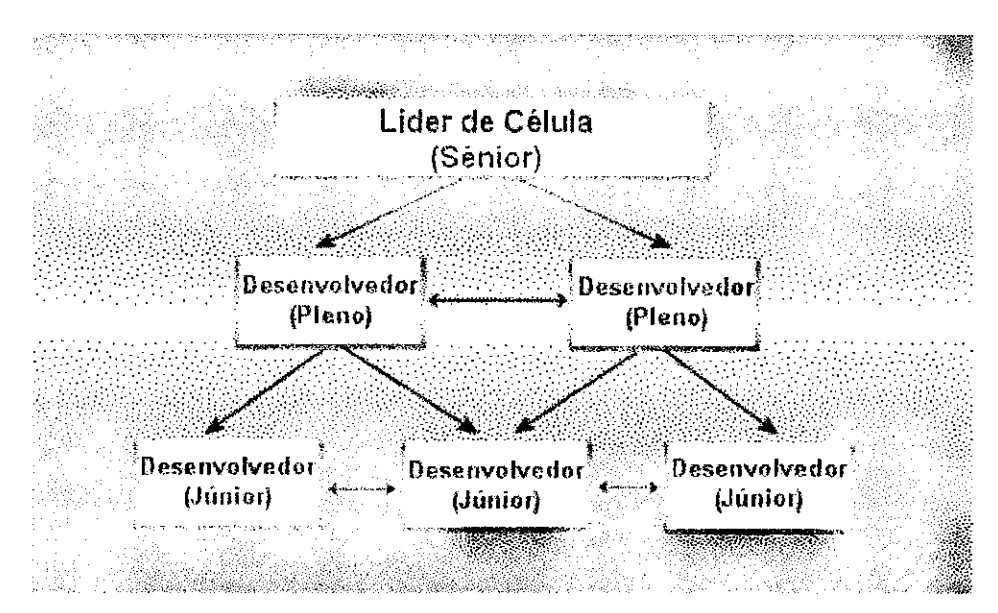

Figura 02: Estrutura das celulas intemas da Politec - CG

## **1.4 Hardware**

Existem 2 configurações de computadores no laboratório:

- 1. **Pentium4:** Microcomputador com processador Pentium4 de 2.26 GHz, 1 GB de memória RAM;
- 2. **Celeron:** Microcomputador com processador Celeron de 1.20 GHz, 512 MB de memória RAM;

As categorias acima contam com monitores de 15 polegadas, e placas, de video com 16 MB, de som e de rede com 10/100 Mbits.

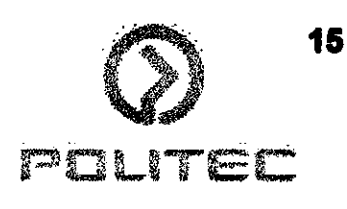

## **1.5 Software**

### **1.5.1 Sistema Operacional**

O sistema operacional instalado em todas as máquinas é o Microsoft Windows XP Professional.

### **1.5.2 Aplicativos**

Os aplicativos que rodam nas máquinas para o desenvolvimento dos softwares sao:

- **Eclipse:** ferramenta de Software Livre para desenvolvimento de aplicações Java.
- **Tomcat:** servidor de aplicação web Java da Apache versão 5.5. [7]
- **Aqua Data Studio:** ferramenta de Software Livre, para gestao de banco de dados MySQL, Oracle, SQL Server e Postgree, entre outros.
- **Xplanner:** ferramenta de Software Livre para o gerenciamento dos projetos.
- **CVS:** repositório para compartilhamento de versões do projeto.

س بندار

### **1.5.4 Plataformas**

- J2EE
- JDK 1.5.0 04

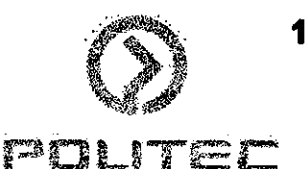

# SEÇÃO II<br>INTRODUÇÃO

## 2. INTRODUCÃO

Com o avanço tecnológico e com a popularização da internet, podemos notar que as Aplicações Web estão crescendo cada vez mais, estão sendo utilizadas por diversas empresas na área de administração, pois essas aplicações têm grande importância na solução de problemas de escala, como por exemplo, uma empresa de dnibus de viagem, que vende passagens online, que necessita que a quantidade de passagens disponiveis para venda seja atualizada dinamicamente.

A Politec [2], empresa privada de serviços de Tecnologia da Informação, instalou uma fabrica de componentes de software na cidade de Campina Grande (PB), com a finalidade de ampliar seu mercado e pelo fato de nesta cidade estar situado um dos principais pólos tecnológicos do Brasil.

Assim sendo, a Politec (FC-CG) tern a finalidade de desenvolver componentes de Aplicações Web, para clientes de todas as partes do país de acordo com as demandas recebidas a partir das diversas filiais da Politec em todo Brasil.

Os clientes da Politec requerem aplicativos para Web, tendo em vista que a questao de escalabilidade e de extensibilidade é facilmente resolvida, pois a aplicação roda apenas em um servidor, e depois ela é transferida para os usuários via rede, quando é necessário atualizar a aplicagao, basta alterar no servidor e todos os usuarios se beneficiam das mudangas.

As demandas a serem desenvolvidas na Politec (FC-CG), possuem documentos que especificam os problemas, onde este problema é dividido em "Casos de uso". Estes casos são distribuídos entre os programadores da Fábrica de Componentes e cada um tem um prazo para concluir os seus "Casos de uso", sendo este s6 e definido como finalizado quando passar em todos os testes realizados pela equipe de teste.

Para o desenvolvimento dos "Casos de uso", foram utilizadas as mais novas tecnologias, com o propósito de atingir as necessidades específicadas pelos clientes. Dentre as tecnologias e ferramentas que foram utilizadas, temos: A plataforma J2EE [5], EJB, Struts [6], JSP, Hibernate [3], JavaScript, SGBD(Oracle, Informix, SQLServer, etc), EasyAccept [4], CVS, Xplanner [9] e o REsp (Repositório de especificações) que é um plugin para o Eclipse desenvolvido pela Politec (FC-CG).

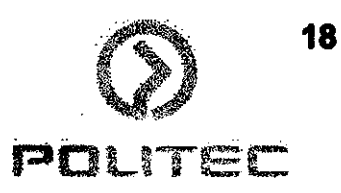

## 2.1 Descrição do Problema

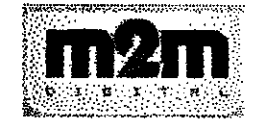

Figura 01: Empresa M2M Digital

A Politec foi contratada para converter o sistema de leilões e licitações públicas e-Compras da empresa M2M Digital (Figura 01), que atualmente utiliza a plataforma proprietaria ASP, para a plataforma Java utilizando a tecnologia J2EE, devido às melhorias fornecidas pela última, tais como: portabilidade e facilidade de manutenção de código. Além dessa conversão, a Politec está modemizando a ferramenta para melhor atender ao seu cliente. A ferramenta possui durante a conversao um banco de dados com aproximadamente 600 tabelas e cerca de 30 paginas escritas em JSP, 300 classes Java e mais 30 arquivos de configuração do projeto.

A conversão emprega tecnologias conhecidas do mundo J2EE, tais como: os frameworks Hibernate, para persistência e Struts para a manutenção dos formulários e camada de controle.

### **2.1.1 Objetivos**

Abaixo temos os objetivos deste estágio, referente à solução do problema descrito acima, que é o desenvolvimento de um sistema de gestão de compras do Governo de Alagoas:

- Utilizar a plataforma Java (J2EE) utilizada no desenvolvimento de aplicações web.
- Com o intuito de melhorar a produtividade e atingir os prazos, será utilizada uma ferramenta desenvolvida pela Politec que se chama REsp (Repositorio de Especificações).
- Desenvolver um sistema de que atenda todos os requisito do cliente.
- Desenvolver uma aplicação web que possui os seguintes benefícios:
	- o Acessibilidade (24 horas por dia 7 dias por semana);
	- o Redução de Custos;
	- o Eficiência nas Operações.
- Desenvolver uma aplicação que seja robusta e segura.

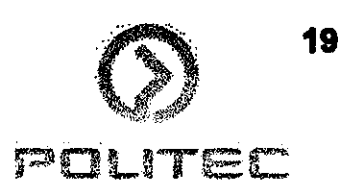

### 2.1.2 Metodologia

Para o desenvolvimento da solução proposta foi utilizado o processo de desenvolvimento RUP, que possui a etapa de iniciação, onde é definido o problema e é estimado o prazo de entrega das versões do produto, a etapa de elaboração, que consiste da definição da arquitetura do sistema, dos requisitos funcionais e não funcionais. Depois tem a etapa de construção do sistema, que além da implementação são realizados revisão do código e revisão para controle de qualidade, e por último a etapa de transição, onde são feitos testes de aceitação.

Cada etapa é gerenciada através do Xplanner [9], pois com ele é possível estimar o tempo de desenvolvimento, e guardar o tempo real de desenvolvimento de cada etapa, com isso fica mais facil estimar o tempo e o prazo das prdximas tarefas ou projetos.

Feito isto, foi definido um cronograma para a realização das tarefas a serem executadas durante o estágio integrado.

Por fim, foi montado o ambiente de desenvolvimento constituido de ferramentas de software, que dão suporte ao sistema a ser desenvolvido. Este ambiente de desenvolvimento está descrito com maiores detalhes na próxima seção.

### **2.1.3 Cronograma de Atividades**

No quadro a seguir, é apresentado o cronograma das atividades realizadas durante o estágio, juntamente com os prazos para a sua conclusão.

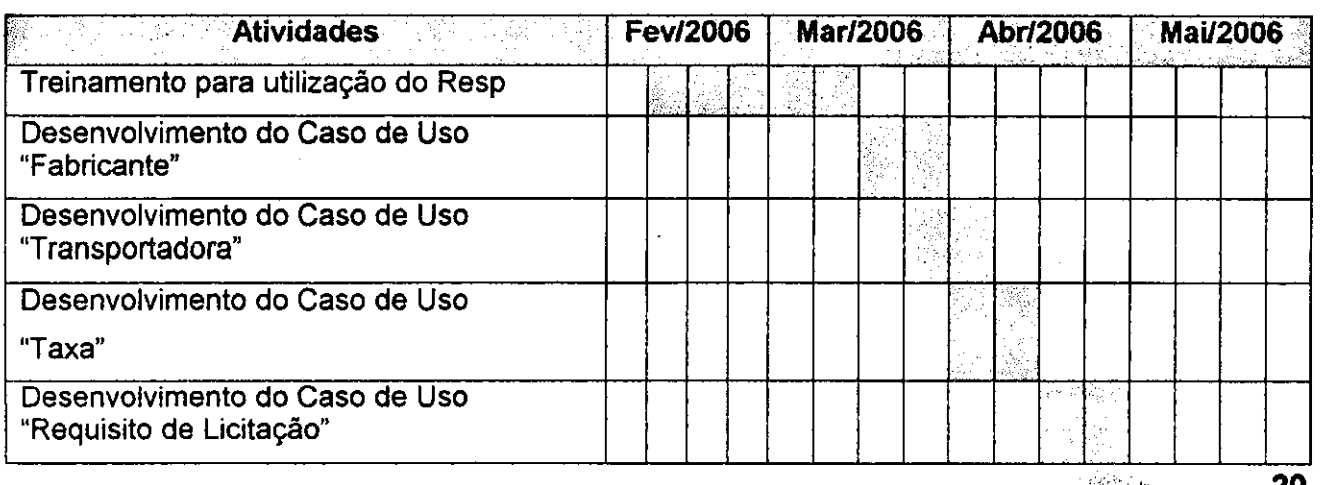

#### Quadro 01: Cronograma de Atividades

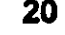

po<u>n</u>iete

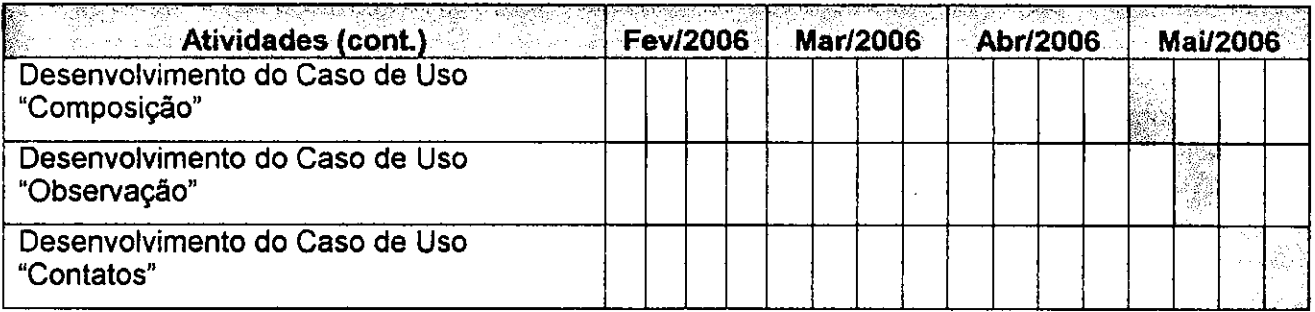

No Quadro 01 acima, cada celula representa uma semana de trabalho e cada semana corresponde a 20 horas que trabalho. Assim, teve-se um total 320 horas de trabalho durante o estágio.

O acompanhamento das tarefas em ordem de execução pode ser feito consultando-se o Apêndice A1 e o período exato de desenvolvimento de cada caso de uso está definido no Apêndice A2.

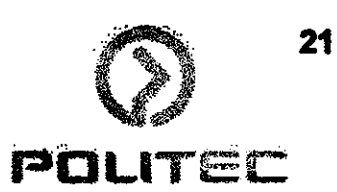

## SEÇÃO III **ATIVIDADES DESENVOLVIDAS**

Pine College College College

## 3. ATIVIDADES DESENVOLVIDAS

Esta seção descreve as atividades desenvolvidas durante o estágio integrado. O estágio foi gerenciado a partir do processo de desenvolvimento RUP, com algumas modificações. Na figura 03 abaixo temos um esquema básico das etapas deste processo de desenvolvimento.

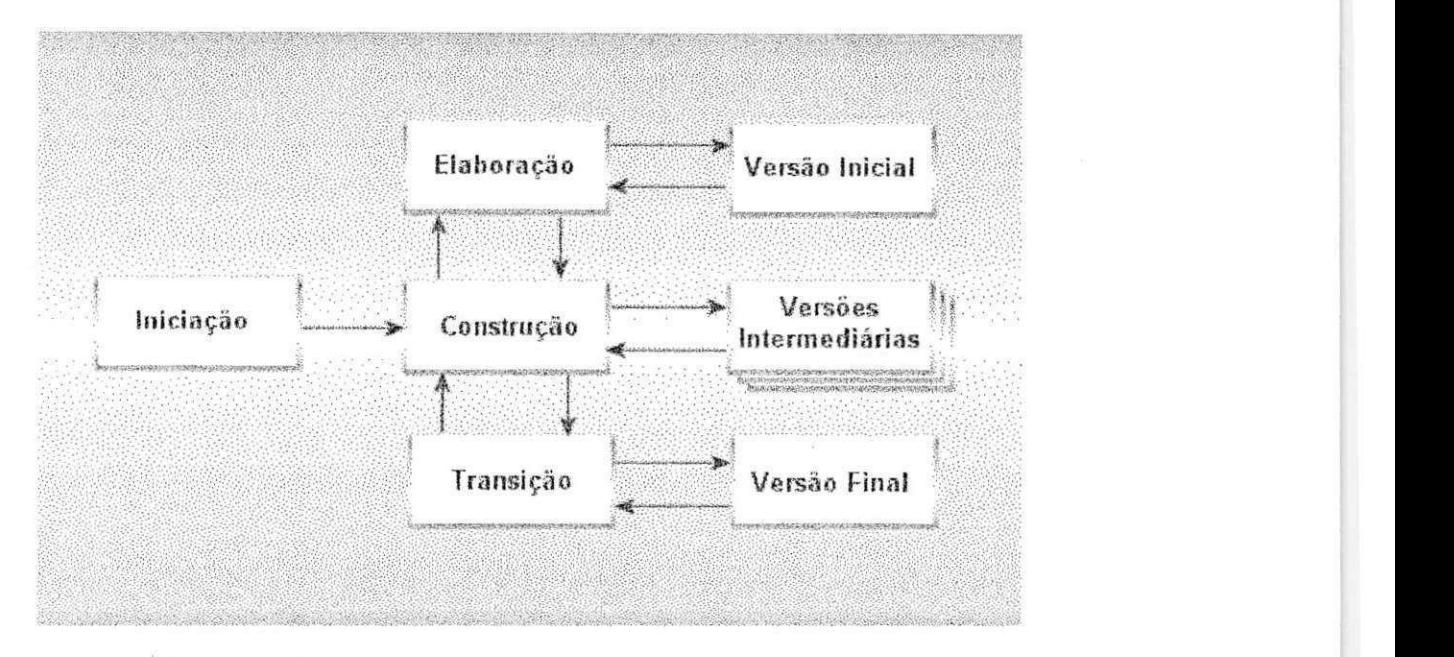

Figura 03: Etapas do processo de desenvolvimento iterativo.

## **3.1** Iniciagao

Esta etapa consiste na compreensão do problema e da tecnologia através da definição dos Casos de Uso mais críticos, a partir de uma conversa com o cliente. Em seguida, é realizada a definição do escopo e da viabilidade do projeto, onde serão estimados os prazos de entrega de cada bloco de casos de uso.

O responsável por esta etapa de Iniciação na unidade da Politec de Campina Grande é Filipe Guedes Almeida, que tem o cargo de gerente desta unidade.

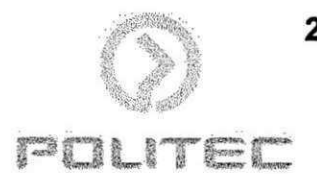

## 3.2 Elaboração

Na etapa de Elaboração obtém-se um detalhamento melhor dos requisitos do sistema. Estes requisitos são passados pelos clientes que vão periodicamente à Fábrica de Componentes para explicar melhor como o sistema deve ser desenvolvido, sao apresentados os requisitos funcionais e não funcionais. Existe uma equipe dentro da Politec de Campina Grande, responsável por esta etapa de elaboração que é a equipe de Análise.

### **3.2.1 Requisitos Funcionais**

Os requisitos funcionais são retirados de um protótipo, que é um sistema já desenvolvido pela M2M Digital. A partir deste protótipo, é criado um documento para cada Caso de Uso, onde neste documento estão contidos todos os fluxos do sistema, que são o fluxo principal, os fluxos alternativos e os fluxos de exceção. Nesse documento, há também os scripts de criação das tabelas para o caso de uso específico, as mensagens do sistema e as regras de negócio.

No quadro abaixo podemos ver os principals requisitos funcionais:

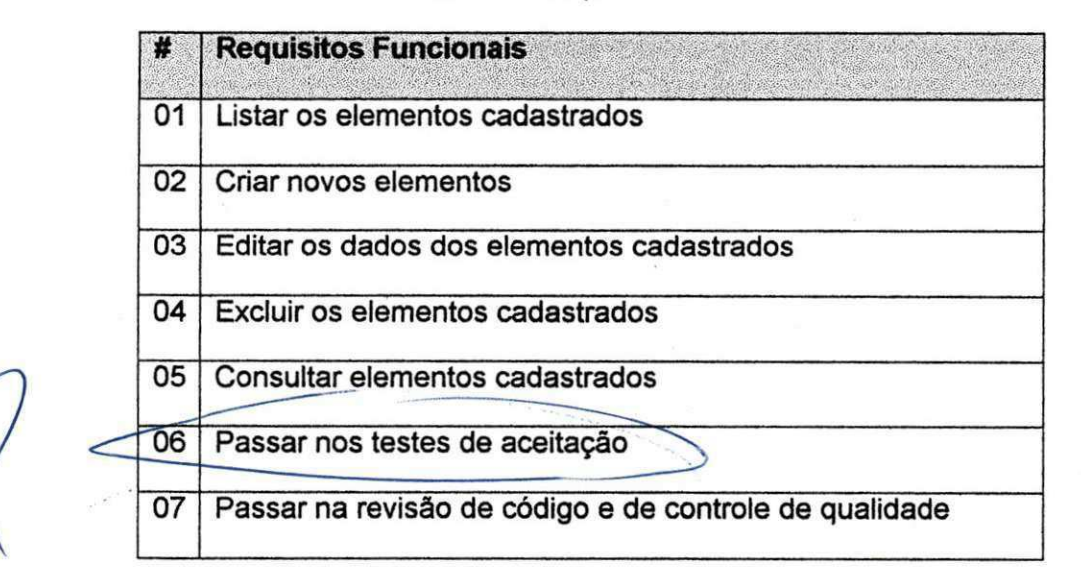

#### Quadro **02:** Requisitos funcionais

### **3.2.2 Requisitos Nao-Funcionais**

Os requisitos não-funcionais expressam a qualidade que o software deve ter, mas a sua ordem de prioridade e considerada baixa. Segue no quadro abaixo a lista dos requisitos naofuncionais que são exigidos ao software desenvolvido no estágio integrado.

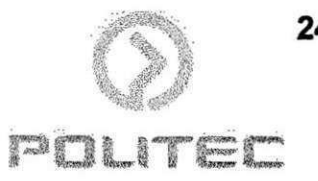

### Quadro 03: Requisitos não-funcionais

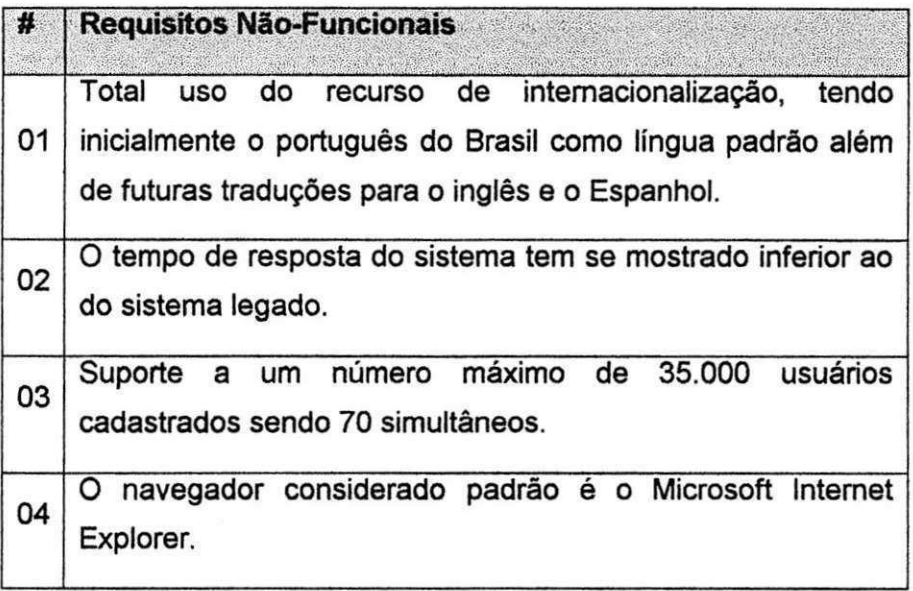

## **3.2.3 Arquitetura**

Neste tópico, é apresentado o projeto arquitetural contendo o diagrama em blocos de todos os elementos envolvidos no desenvolvimento do software.

Na figura 04, é apresentado o projeto arquitetural do sistema referente aos casos de uso.

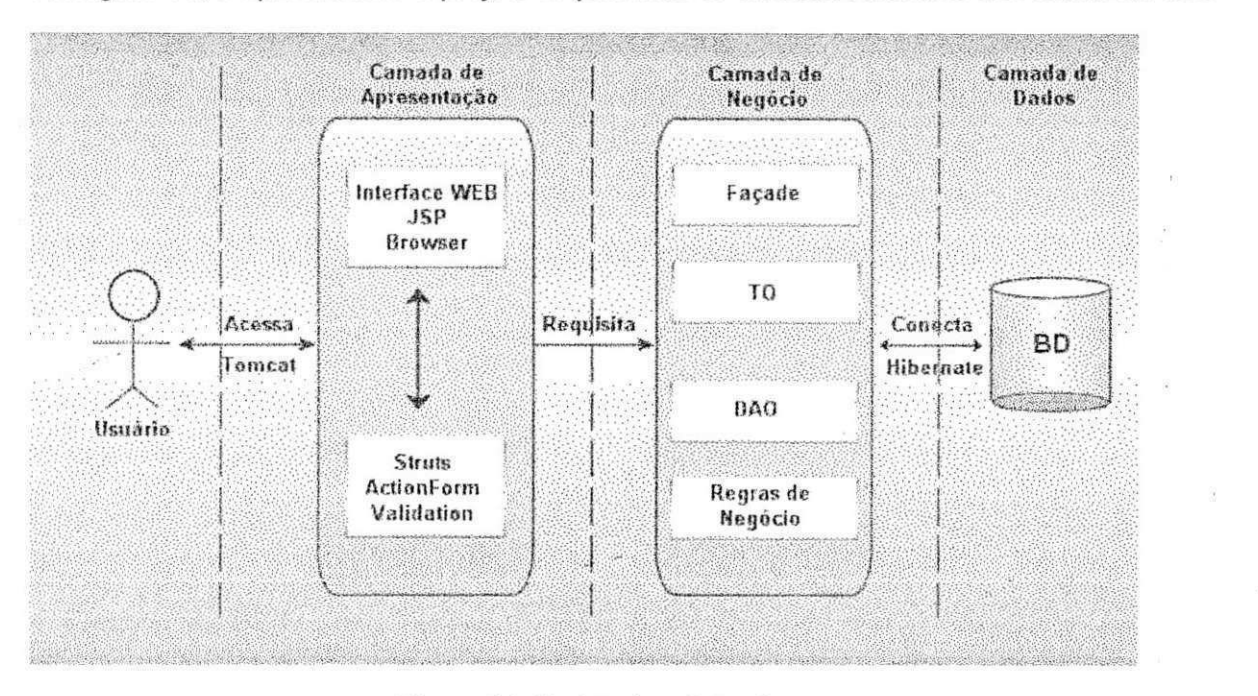

Figura 04: Projeto Arquitetural

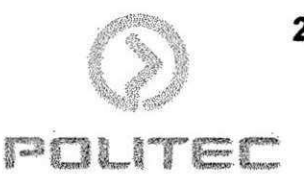

A arquitetura segue o padrão MVC (Model View Controller), que separa as lógicas de interface, negócio e controle do fluxo de informações.

Na camada de apresentação temos o requisito não funcional que indica que a interface deve ser Web, acessada através de um browser. As páginas serão criadas em JSP e serão acessadas atraves do servidor tomcat. Nesta camada temos ainda a parte de controle que utiliza o framework struts, e é implementado a partir dos Actions e Forms. Os dados passados pelo usuário sao validados a partir de um arquivo xml.

A camada de negócio é composta pelas classes da Façade, que se comunica diretamente com a camada de apresentacão, os TOs (Transfer Object) que manipulam os dados que entram e saem do banco de dado, os DAOs (Data Access Object) que realizacão as transacões com o Banco de Dados através do Hibernate. Há também um arquivo xml que possui as regras de negocio do sistema.

Por fim temos a camada de dados, que contém o Banco de Dados Oracle 9i que armazena todos os dados do sistema. Os dados sao acessados e armazenados a partir do framework **Hibernate. zystania zamierna za zamierna za zamierna za zamierna za zamierna za zamierna za zamierna za zamierna za zamierna za zamierna za zamierna za zamierna za zamierna za zamierna za zamierna za zamierna za zamiern** 

## **3.3 Construgao**

Nesta etapa de construção, cada programador Júnior inicialmente analisa o documento que possui os requisitos, criado na etapa de elaboração, do caso de uso específico a ser implementado.

Em seguida, utiliza a ferramenta REsp (Repositorio de Requisitos) desenvolvida pela Politec, para desenvolver as classes do projeto. Esta ferramenta possui uma interface amigavel, e está sendo constantemente testada e melhorada, à medida que os desenvolvedores vão utilizando-a no seu processo de desenvolvimento dos casos de uso. Um melhor detalhamento da ferramenta REsp pode ser encontrado no Apendice B1.

### **3.3.1 Tarefas Realizadas**

As tarefas são equivalentemente definidas para cada caso de uso a ser implementado.

1ª tarefa: Criação do TO (Transfer Object), que é a classe que manipulam os dados que são transferidos para o Banco de Dados. Além disso, são configuradas as regras de negócio

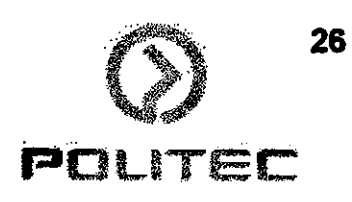

quando existem.

 $\mathbf{I}$ 

**2ª tarefa:** Criação da dos métodos da lógica de negócio, que consistem nos métodos: salvar, carregar, editar, excluir e listar.

3 a  **tarefa:** Criacao dos Action Methods, que consistem nos metodos: listar, criar, editar, gravar e excluir. Alguns destes metodos possuem uma mensagem de retomo, seguindo o padrao de internacionalização (I18N), como: "Objeto cadastrado com sucesso", "Objeto alterado com sucesso" etc.

**4 a tarefa:** Criacao das paginas JSP, geralmente sao criadas uma, duas ou tres paginas, sendo elas de listagem, cadastro e consulta, que correspondem a cada fluxo do sistema. Cada pagina esta associada a um forward. Nas paginas sao criados os fields (campos), os botoes, estes são associados a cada Action Method. Em seguida, é feita a configuração da validação de cada campo. Todos os componentes da pagina possuem seus nomes seguindo o padrao de internacionalização (I18N).

5**ª tarefa:** Testes e reparos, onde são feitos testes de aceitação para o framework EasyAccept. Existe uma equipe de testes que prepara estes scripts e os passam para os desenvolvedores. Para cada teste que não passa, é feito um reparo no código criado até que passe em 100% dos testes.

**6 a tarefa:** A equipe de teste realiza a revisao de codigo e revisao de controle de qualidade, para garantir que o código gerado é de qualidade e é robusto. Caso haja alguma inconsistência no código, são enviadas mensagens para o desenvolvedor para que este faça as devidas correções no codigo.

**7 a tarefa:** Revisao final, esta tarefa e realizada pelo lider de celula, para garantir que o código gerado está totalmente correto. Só depois que for aprovado pelo líder de célula, é que o caso de uso implementado entra na fase de conclusão.

## **3.4** Transigao

Nesta etapa, uma versão do sistema é feita contendo os principais casos de uso implementado. Assim, o cliente podera fazer os testes das vers6es. O sistema de e-Compras foi dividido em 3 versões que serão entregues nos prazos definidos na etapa de iniciação.

Caso o cliente não esteja satisfeito com alguma funcionalidade do sistema, será feita a sua manutenção.

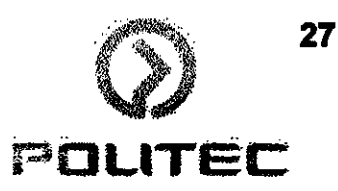

# SEÇÃO IV<br>CONSIDERAÇÕES FINAIS

**Field (The Book of Contract Contract)** 

Este estagio teve como objetivo o desenvolvimento da conversao do sistema de leiloes e licitações públicas e-Compras da empresa M2M Digital, que atualmente utiliza a plataforma proprietaria ASP, para a plataforma Java utilizando a tecnologia J2EE.

Para a criação deste sistema foram empregadas tecnologias conhecidas do mundo J2EE, tais como: os frameworks Hibernate, para persistência e Struts para a manutenção dos formulários e camada de controle.

No desenvolvimento deste sistema, foram executadas sete tarefas para a sua conclusao, dentre as quais pode-se citar como fundamentais à sua elaboração as tarefas de criação dos metodos, das paginas e dos testes, que serviram para garantir o bom funcionamento do produto final.

De uma maneira geral, pode-se considerar que as atividades ainda não foram concluídas, tendo em vista que o prazo para a primeira versão do produto é para julho de 2006. No entanto, as atividades estão seguindo os tempos que foram estimados.

Como pontos positivos deste estágio, pode-se citar o aprendizado mais profundo no desenvolvimento de aplicações web utilizando a plataforma J2EE, além da utilização dos framework Struts e Hibernate.

Como pontos negativos, temos durante a fase inicial da utilização do REsp, algumas falhas no processo de desenvolvimento, que estavam prejudicando o bom andamento do projeto. Estes problemas são devido à má utilização do sistema para gerar código. No entanto, este problema foi resolvido em seguida, ao utilizar o REsp para gerar apenas códigos da camada de negócio, deixando o programador livre para codificar a camada de apresentação, que ainda não está bem implementada pelo REsp.

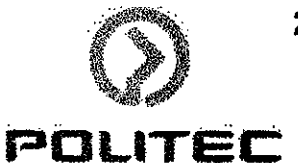

# REFERÊNCIAS BIBLIOGRÁFICAS

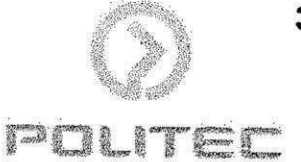

[1] M2M, Brasília: Empresa M2M Digital, disponível em http://www.m2m.com.br. Acesso em 18 de maio de 2006.

[2] Politec, Brasilia: Empresa **Politec Inteligencia em Tl,** disponivel em http://www.politec.com.br. Acesso em 15 de maio de 2006.

[3] Relational Persistence for Java and .NET: **Hibernate - Framework para persitencia dos dados,** disponivel em http://www.hibernate.org. Acesso em 15 de maio de 2006.

[4] Sauvé, Jacques P. Manual para a ferramenta de Testes de Aceitação EasyAccept, disponível em http://iacques.dsc.ufcg.edu.br/proietos/common/easyaccept/usermanuai.html. Acesso em 16 de maio de 2006.

[5] Sun Developer Network Site: **API para a plataforma J2EE,** disponivel em http://java.sun.com/j2ee/sdk 1,3/techdocs/api/index.html. Acesso em 18 de maio de 2006.

[6] The Apache Software Foundation: Struts - Framework para aplicações web, disponível em http://struts.apache.org. Acesso em 15 de maio de 2006

[7] **Tomcat - Servidor de Aplicagao Web,** disponivel http://tomcat.apache.org. Acesso em 20 de maio de 2006.

[9] **Xplanner - Ferramenta de Gerenciamento de Projetos,** disponivel em http://vvww.xplanner.org Acesso em 18 de maio de 2006.

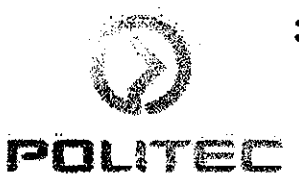

# APÊNDICES

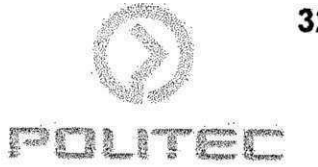

## Apêndice A1

Neste apêndice, serão apresentadas as tarefas realizadas no estágio em ordem de realização, contendo a quantidade de horas estimadas de cada tarefa, e por fim, inclui também a informação do status da tarefa que indica se a mesma foi concluída ou não e quanto tempo levou para ser concluida.

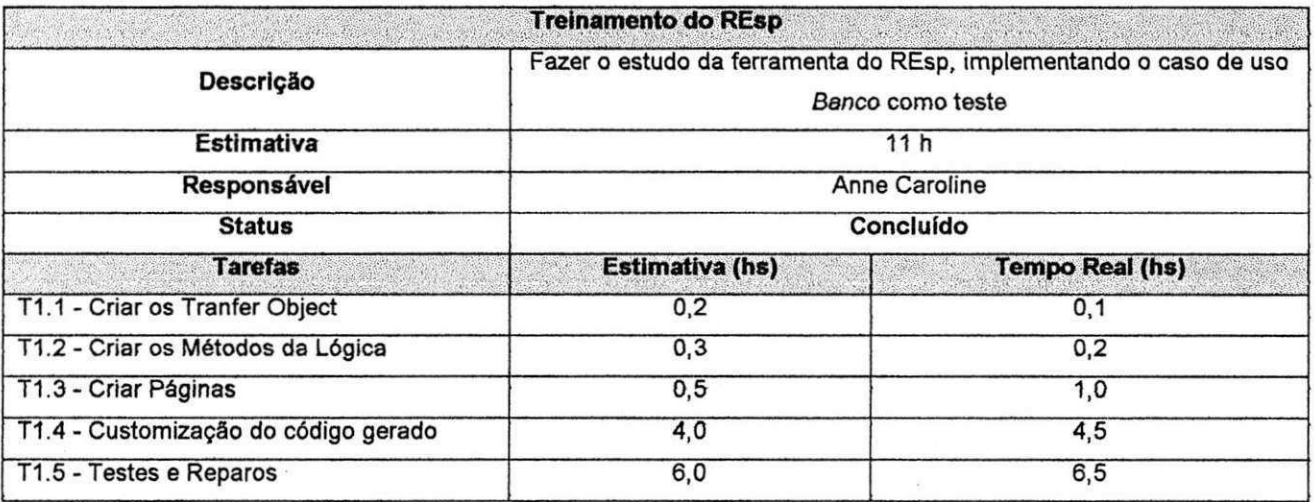

### Quadro 04: Treinamento do REsp

### Quadro 05: Desenvolvimento do Caso de Uso Fabricante

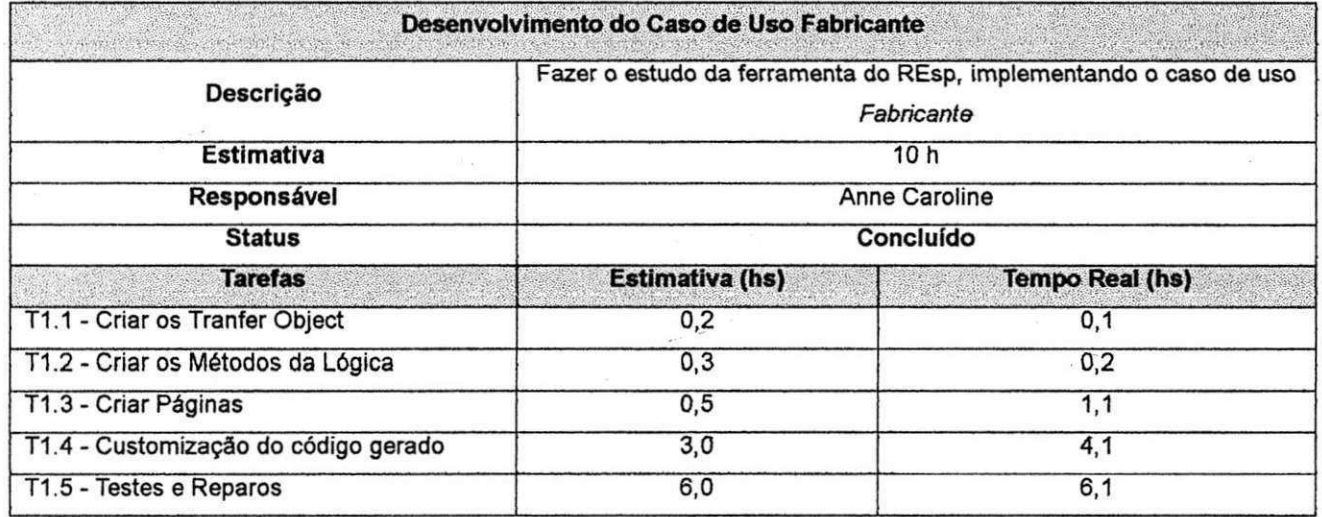

**John Company of Company Company** 

## Quadro 06: Desenvolvimento do Caso de Uso Transportadora

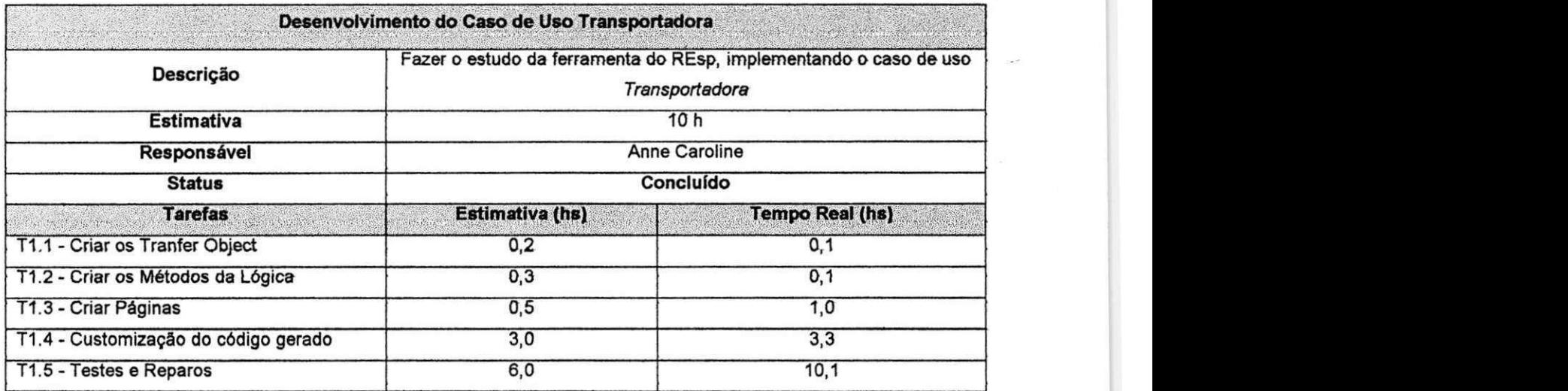

## Quadro 07: Desenvolvimento do Caso de Uso Taxa

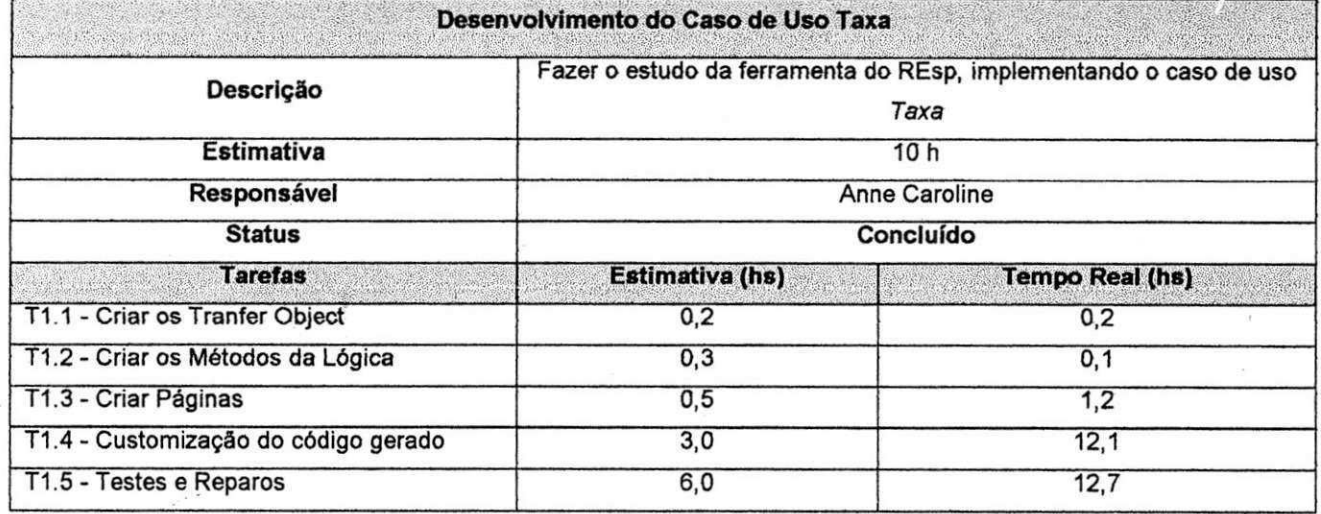

34 pin du

## Quadro 08: Desenvolvimento do Caso de Uso Requisito de Licitação

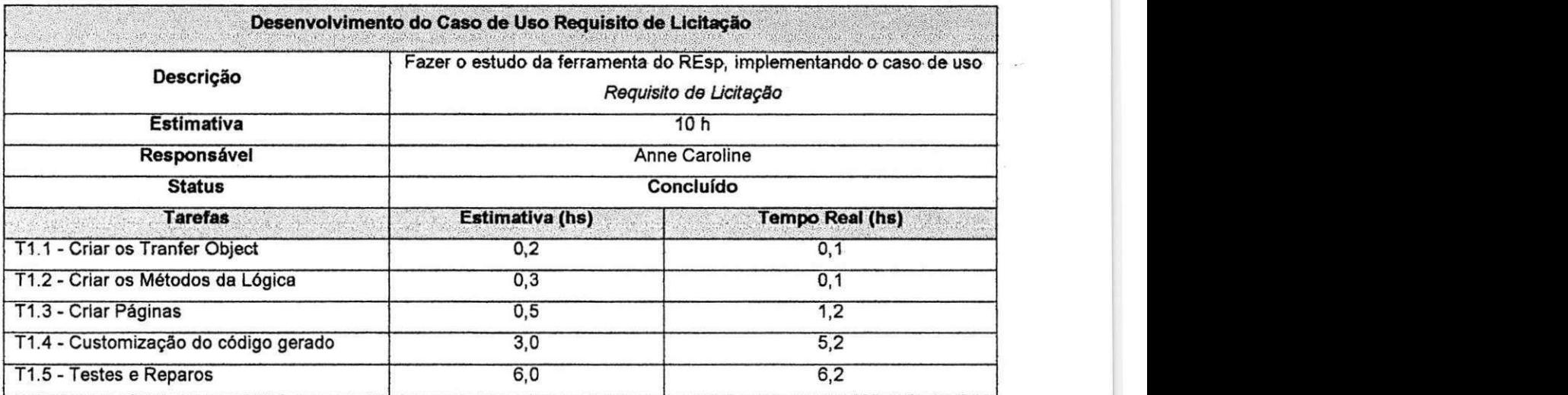

## Quadro 09: Desenvolvimento do Caso de Uso Composição

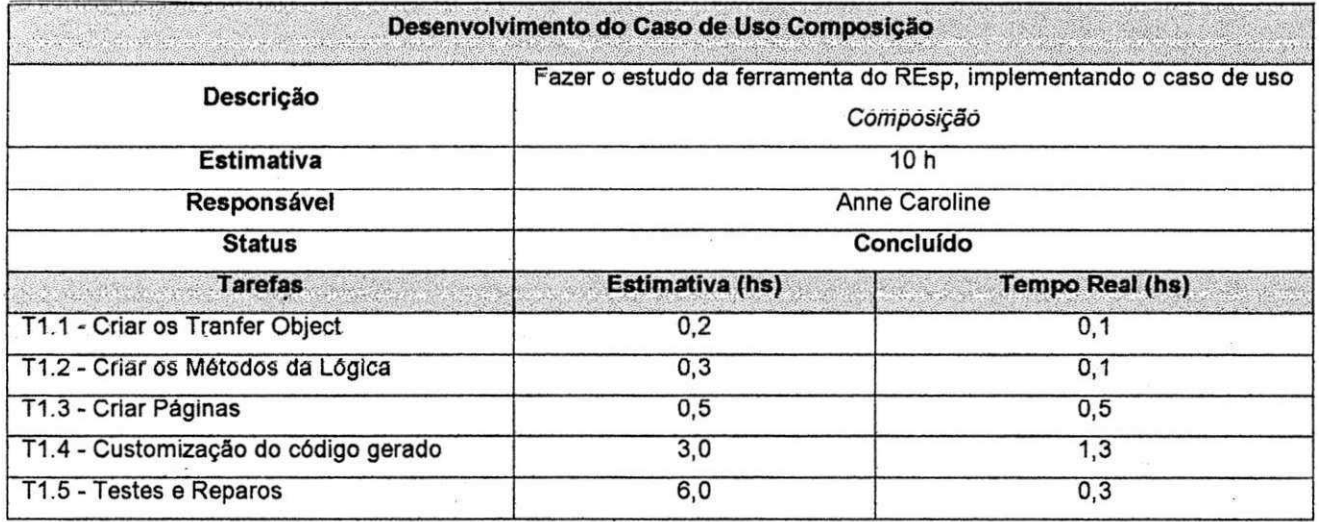

**35 Political Property** 

## Quadro 10: Desenvolvimento do Caso de Uso Observação

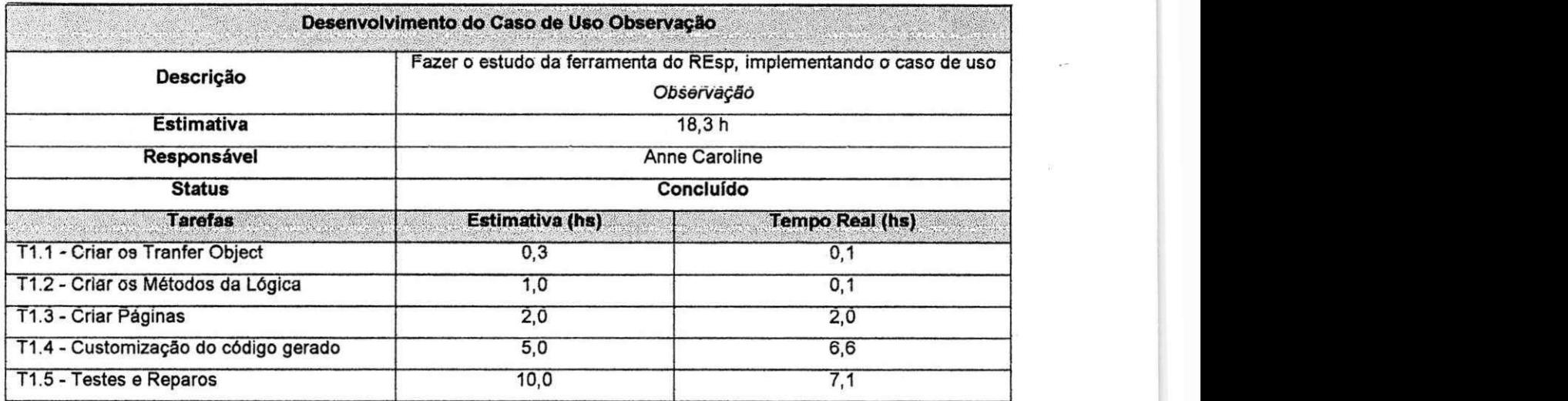

### Quadro 11: Desenvolvimento do Caso de Uso Contatos

![](_page_36_Picture_103.jpeg)

![](_page_36_Picture_4.jpeg)

## Apêndice A<sub>2</sub>

Neste apéndice, serão apresentadas as datas de início e término do desenvolvimento de cada Caso de Uso.

## Quadro 12: Período de desenvolvimento do treinamento do REsp

![](_page_37_Picture_101.jpeg)

### Quadro 13: Período de desenvolvimento do Caso de Uso Fabricante

![](_page_37_Picture_102.jpeg)

### Quadro 14: Período de desenvolvimento do Caso de Uso Transportadora

![](_page_37_Picture_103.jpeg)

### Quadro **15:** Desenvolvimento do Caso de Uso Taxa

![](_page_37_Picture_104.jpeg)

### Quadro 16: Período de desenvolvimento do Caso de Uso Requisito de Licitação

![](_page_37_Picture_105.jpeg)

**37** POLITEC

Quadro 17: Período de desenvolvimento do Caso de Uso Composição

![](_page_38_Picture_56.jpeg)

## Quadro 18: Período de desenvolvimento do Caso de Uso Observação

![](_page_38_Picture_57.jpeg)

## **Quadro 19:** Periodo de desenvolvimento do Caso de Uso Contatos

![](_page_38_Picture_58.jpeg)

**38** POLITET

## Apêndice A3

Neste apêndice, será apresentado na Fígura 05, as etapas do processo iterativo, a partir das definições do RUP e na Figura 06, o projeto arquitetural do sistema.

![](_page_39_Figure_2.jpeg)

Figura 05: Etapas do processo de desenvolvimento iterativo.

![](_page_39_Figure_4.jpeg)

### Figura 06: Projeto Arquitetural

![](_page_39_Figure_6.jpeg)

## Apêndice A4

Neste apêndice, serão apresentados os requisitos funcionais e não funcionais criados a partir das definições do processo de desenvolvimento RUP.

![](_page_40_Picture_98.jpeg)

### Quadro 20: Requisitos funcionais

### Quadro 21: Requisitos não-funcionais

![](_page_40_Picture_99.jpeg)

![](_page_40_Picture_6.jpeg)

## **Apéndice B1**

Neste apêndice será apresentado um passo - a - passo da utilização do REsp. Antes de utilizar esta ferramenta, é necessário que seja feita à instalação da mesma, esta instalação pode ser encontrada nos anexos deste relatório.

1ª etapa: Na figura 07 abaixo temos a interface do REsp, onde o caso de uso selecionado é o Requisito de Licitação, como podemos ver no lado esquerdo da tela. Cada programado que desenvolver um caso de uso é responsável pelo mesmo. Para que outras pessoas não fiquem fazendo alterações, existe um campo do lado direito da tela chamado "Responsável", que deixa o Caso de Uso bloqueado para outros programadores.

![](_page_41_Picture_33.jpeg)

Figura 07: Tela inicial do Resp

![](_page_41_Picture_6.jpeg)

2ª etapa: A próxima coisa a ser feita é criar os TO's, que são os objetos de transferência dos dados do Banco de Dados para a aplicação, esta criação pode ser vista na Figura 08 abaixo. Cada valor dos atributos do TO é preenchido através da parte direita da tela.

![](_page_42_Figure_1.jpeg)

![](_page_42_Figure_2.jpeg)

![](_page_42_Picture_3.jpeg)

3ª etapa: esta etapa consiste na criação dos métodos da lógica, conforme podemos observar na Figura 09. Dentre os métodos criados para este caso de uso temos, o carregar, o excluir, o editar, o listarTipos, o listar e o salvar. As propriedades dos métodos devem ser preenchidas utilizando a aba da parte direita da tela, cujo nome é Properties.

![](_page_43_Picture_1.jpeg)

![](_page_43_Figure_2.jpeg)

![](_page_43_Picture_3.jpeg)

4ª etapa: Temos também cadastradas no REsp, cada regra de negócio do Caso de Uso, onde para cada regra existe uma mensagem que serão utilizadas nas validações do sistema. Na figura 10, temos as regras de negócio e na figura 11, temos as constantes referentes as mensagens do sistema. As regras e as mensagens são cadastradas utilizando o padrão de internacionalização i18n, por exemplo, reg.024.01.

![](_page_44_Figure_1.jpeg)

![](_page_44_Figure_2.jpeg)

![](_page_44_Figure_3.jpeg)

![](_page_44_Figure_4.jpeg)

![](_page_44_Figure_5.jpeg)

5<sup>ª</sup> etapa: O próximo passo é criar os forwards para as páginas jsp, a partir dos métodos da Action. Neste caso de uso foram criados dois forwards, um para a página de listagem (fluxo principal) e outra para a página de cadastro, conforme podemos observar na figura 12.

![](_page_45_Picture_16.jpeg)

Figura 12: Criação dos forwards para as páginas.

![](_page_45_Figure_3.jpeg)

6<sup>ª</sup> etapa: Agora nesta etapa, são criados os ActionMethods, que fazem parte da camada de controle e são responsáveis pelas ações de requisição do sistema enviada pela camada de visão. Os métodos da action criados para este Caso de uso foram o criar, o editar, o excluir, o gravar e o listar, conforme podemos observar na figura 13.

![](_page_46_Figure_1.jpeg)

Figura 13: Criação dos ActionMethods.

![](_page_46_Picture_3.jpeg)

7ª etapa: Esta é uma das principais etapas do processo de desenvolvimento do caso de uso, pois é necessário configurar todos os componentes das páginas JSP através do REsp. As páginas são subdividas hierarquicamente em Buttons, Fields e Lookups. Além de páginas de formulário, o REsp possibilita a construção de páginas de relatório. Na figura 14 podemos ver maiores detalhes desta etapa.

![](_page_47_Picture_1.jpeg)

Figura 14: Construção das páginas.

47 para reer

8<sup>ª</sup> etapa: O REsp armazena também informações das tabelas criadas para o caso de uso específico, com seus campos e foreignkeys e os atributos do TO, como podemos ver nas figuras 15 e 16.

![](_page_48_Picture_47.jpeg)

Figura 15: Repositório para a tabela referente ao caso de uso.

![](_page_48_Figure_3.jpeg)

![](_page_48_Figure_4.jpeg)

![](_page_48_Figure_5.jpeg)

9<sup>ª</sup> etapa: Depois de ter configurado todas as propriedades do sistema, o próximo passo será gerar as classes. A etapa de geração é dividida em 3 partes: gerar a lógica de negócio, gerar a camada de apresentação e gerar a camada de controle.

A lógica de negócio consiste no TO, na Façade, no DAO, nos arquivos de configuração do Hibernate, e no arquivo regras.xml, que contém as regras de foreign key e de unicidade.

A camada de apresentação consiste nos JSP, no struts-config, e nos arquivos tilesdefs.xml.

A camada de controle contém a classe da action e o arquivo validation.xml.

Na figura 17 abaixo podemos ver a tela para gerar a camada de apresentação. Nesta tela podemos observar um botão chamado "Salva Áreas Customizadas", que serve para salvar as áreas editadas pelo programador.

![](_page_49_Picture_322.jpeg)

Figura 17: Gerar camada de apresentação através do REsp.

49 **FORD** IT REP

Na figura 18, podemos ver a barra de progresso de geração do código para a lógica de negócio.

![](_page_50_Picture_1.jpeg)

Figura 18: Barra de progresso da geração do código.

50 **PERMITEE** 

10<sup>ª</sup> etapa: Nesta etapa é necessário realizar a customização do código gerado, pois ele não está completamente pronto. Na Figura 19, podemos ver um exemplo de uma classe gerada pelo REsp.

![](_page_51_Picture_15.jpeg)

![](_page_51_Figure_2.jpeg)

![](_page_51_Picture_3.jpeg)

Na figura 20, temos as partes do código que podem ser customizadas, chamadas de áreas editáveis. Caso o programado escreva algum código fora destas áreas editáveis, então este código será perdido quando for gerado novamente novas versões a partir do REsp, por isso o programador deve estar certo que todo o código adicionado está entre as áreas editáveis, conforme a figura abaixo. No momento da geração dos códigos, sempre é necessário antes de executar salvar as áreas editáveis.

![](_page_52_Picture_20.jpeg)

Figura 20: Áreas editáveis.

![](_page_52_Picture_3.jpeg)

11ª etapa: Agora podemos ver a interface da aplicação que foi gerada pelo REsp. Na figura 21, temos a página de listagem (fluxo principal), na figura 22 a seguir temos a página de cadastro e por último, na figura 23, uma tela mostrando a mensagem de sucesso.

& Mozillo Firefox - 治家 Brailvo Editar Exbi Fayorbos Een  $\mathbb{R}^3$  $\mathbf{v} \in \mathbb{R}$  in  $\mathbb{R} \setminus \mathbb{R}$  $\mathcal{C}$ http://localhost:8080/ecompras/cadastro/requisitosticitacao.do **1927.227.331.3 Mada Police** pan Pa PolkorCogWiki Pa Google SISAR Calendário 2006 E-Compres :Con  $\Box$ Cachatro **Execution** Presencted Comp Liste de formission de Lindersio intentional de l'intentional de l'intentional de l'intentional de l'intentional de l'intentional de l'intentio<br>L'alectional de l'intentional de l'intentional de l'intentional de l'intentional de l'intentional de l'intentio Selectorian  $\widehat{\mathscr{A}}$  Recomer  $\textcircled{S}$  Orier  $\textcircled{S}$  Editer  $\textcircled{S}$  English **AND RESIDENCE** ann-apocanachair<br>In Robert ann an 鬣 .<br>Cor ou Distrit.  $12.52$ angan di Siriki Kr Tongxone - Poste on a we**kka** PT. aunta-feira and the state of the state of the state of the state of the state of the state of the state of the state of th Zajegovo

![](_page_53_Figure_2.jpeg)

![](_page_53_Picture_3.jpeg)

![](_page_54_Picture_15.jpeg)

Figura 22: Página de cadastro.

![](_page_54_Picture_16.jpeg)

![](_page_54_Figure_3.jpeg)

 $\sim$ 

![](_page_54_Figure_4.jpeg)

ANEXOS

![](_page_55_Picture_1.jpeg)

## Manual de Instalação do REsp

## Criando Zip

1º passo: O primeiro passo para criação do ZIP com o Plug-in é verificar os atributos no arquivo plugin.xml do seu Plug-in, como mostrado abaixo:

![](_page_56_Picture_33.jpeg)

Figura 24: Verifica os atributos do plugin.

O atributo ID (marcado na imagem acima) corresponderá ao nome da pasta gerada com o seu Plug-in.

المراسي

![](_page_56_Picture_7.jpeg)

2º passo: Na aba Runtime, serão colocadas as referências para as bibliotecas utilizadas pelo seu Plug-in. É de extrema importância à correta referência das libs para a criação do Plug-in ocorrer de forma correta:

![](_page_57_Picture_21.jpeg)

### Figura 25: Aba Runtime.

As referências para as libs podem ser adicionadas através do botão Add. A biblioteca marcada em azul será o jar gerado pelo Plug-in com as classes implementadas. Ela é gerada automaticamente.

![](_page_57_Picture_4.jpeg)

3º passo: Na aba Build, serão adicionados os arquivos específicos do Plug-in desenvolvido e que serão enviados para Deployment:

![](_page_58_Picture_21.jpeg)

Figura 26: Aba Build configuration.

Na área marcada em vermelho, selecione os arquivos a serem utilizados (exceto os .class que serão gerados automaticamente). Não esqueça de selecionar a pasta lib se você utilizou alguma biblioteca.

![](_page_58_Picture_4.jpeg)

4º passo: Para gerar o ZIP do Plug-in, aperte o botão direito do mouse sobre o seu orojeto e escolha a opção Export e, em seguida, a opção Deployable plug-ins and fragments:

![](_page_59_Picture_87.jpeg)

![](_page_59_Figure_3.jpeg)

Clique em Next.

5º passo: Escolha o Plug-in, cujo ZIP será gerado (marcado em azul) e em seguida o local onde será gerado o arquivo (marcado em vermelho). Clique em Finish e o ZIP está gerado!

![](_page_60_Picture_15.jpeg)

## Figura 28: Locais de gravação do plugin.

60 **BATILITES**